#### **Introduction**

Whilst there are several channels you can use to contact the BMC with concerns/changes, as a member of the BMC you have certain rights, which are in our Articles of Association (the Articles). One of these rights is that you can put forward resolutions to be voted on by your fellow members at scheduled General Meetings (GMs) or Annual General Meetings (AGMs).

There is an AGM currently scheduled for Saturday  $13<sup>th</sup>$  June 2020 and this guide sets out how you can get a resolution to be proposed at this AGM. If the AGM has to be deferred due to the ever-changing Covid-19 situation, this guide will be updated accordingly.

### **How to submit a resolution for the AGM on 13th June 2020**

The Articles allow for two ways, you can choose which one, but you **cannot do both**, it's an either / or decision.

#### Option 1 (Article 11.7.1)

- 1. Decide on the wording of the resolution it should be no more than a sentence, and once you are happy with it, either a) email it to our company secretary  $\frac{f}{f}$  [lucy@thebmc.co.uk](mailto:lucy@thebmc.co.uk) or b) post it to our company secretary – Lucy Valerio, BMC, 177-179 Burton Road, Manchester M20 2BB. If you wish to provide members with more information about the proposed resolution, prepare a longer document, either as a pdf, word or handwritten document, and send this with your resolution.
- 2. We will then set up a webform which sets out the resolution, provides a hyperlink to the more substantive document, and allows your fellow members to give their support – as per below.

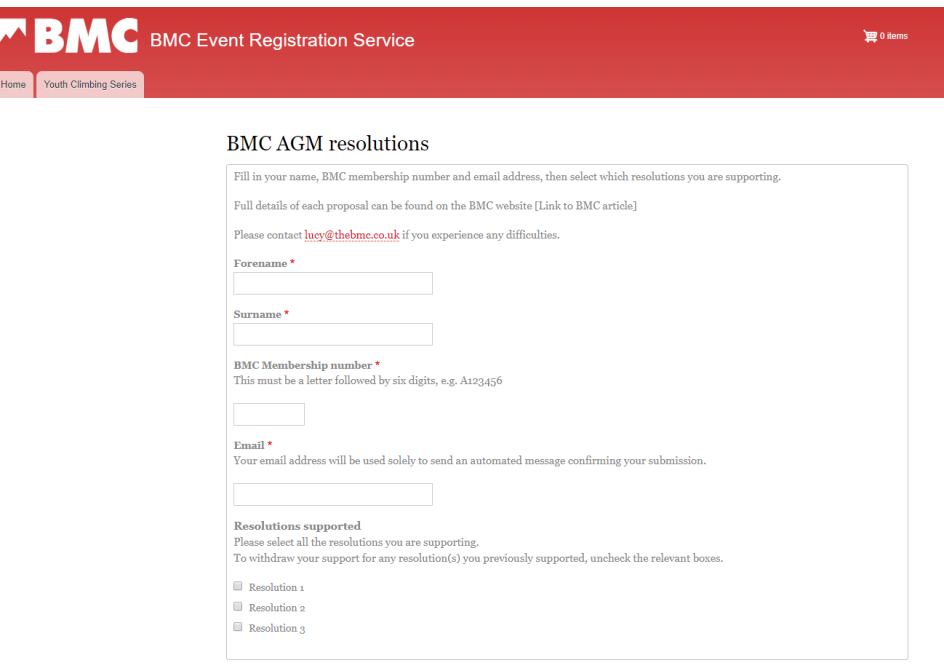

- 3. We will advertise this form on our website and social media, but it is up to you to drum up support for your resolution.
- 4. You will need to get **0.5% of 84,552 members**, which is **422** of them, to add their name to your resolution by completing the webform. The webform is essentially being used as a way for your fellow members to add their signature to your proposed resolution. Any member supporting it **must** include their BMC membership number, and if they are using webform, the email address they have registered with the BMC. Members can find this email address by logging on to the BMC website and looking at their website settings. They **must**  also be entitled to vote at GMs or AGMs, i.e. be a Voting Member.
- 5. You will need to get **422** signatures before **23.59 Tuesday 28th April 2020**. The webform will be closed at this time and anyone who completes it after this time will not be counted towards the **422** signatories needed.
- 6. On 29<sup>th</sup> April 2020 the BMC will check that the signatories supporting your resolution are all Voting Members, and confirm the exact number of signatories reached. The BMC will validate signatories against their name, BMC membership number and email address.
- 7. If your resolution achieves the required amount of support, you will be notified, and the resolution will be added to the AGM notice and will be voted on at the AGM on **13th June 2020**.
- 8. If your resolution does not gain enough signatories, you will be notified, but the resolution will not be added to the AGM notice.
- 9. You **cannot** then use Option 2 to try and get your resolution voted on at the AGM on 13<sup>th</sup> June 2020.

## Option 2 (Article 11.7.2)

- 1. Decide on the wording of the resolution.
- 2. Find at **least twenty five** other members who agree with your proposed resolution and get them to either physically sign it or email you to state they want to support it.
- 3. Email, or post, the resolution and signatories to our company secretary as per the details above and she will submit the resolution to National Council on your behalf.
- 4. National Council will review the resolution, they may discuss it at the next scheduled National Council meeting and/or refer it to members via Area Meetings for discussion and feedback.
- 5. If National Council accept the resolution, you will be notified, and the resolution will be added to the next scheduled AGM.
- 6. If National Council reject the resolution, they will provide a written response as to the reasons for their rejection, and it will not be added to the AGM notice.

# **How to support a resolution submitted by a fellow member under Option 1, and add your support to additional resolutions**

- 1. If you agree with a proposed resolution and you want to add your signature to it, click [https://webforms.thebmc.co.uk/agm-resolutions](https://nam05.safelinks.protection.outlook.com/?url=https%3A%2F%2Fwebforms.thebmc.co.uk%2Fagm-resolutions&data=02%7C01%7C%7Cffe628ff3f634a29a2cc08d7bbc3e585%7C84df9e7fe9f640afb435aaaaaaaaaaaa%7C1%7C0%7C637184322512170174&sdata=kX2dW6LCBKa4en3uEMU6Zag0W%2B84%2FbGZOft3oqYvtjc%3D&reserved=0) to take you to the webform. Please remember you will be supporting the resolution being put in front of the members at the AGM, you are not voting on the resolution itself.
- 2. Complete the webform. You **must** include your BMC membership number and email address registered at the BMC, see details above of how to find this. If there is more than one resolution proposed, tick the one(s) you want to support only, then click submit.
- 3. You will receive an automated email. This is so you know your signature has been recorded and to check that you are aware you have supported the resolution(s) being put forward at the AGM. It also provides you with a link back to the webform.
- 4. If you do not have access to a computer you can write to the company secretary, details above, stating you support the resolution. You **must** include your BMC membership number and a correspondence address if you use this method.

## **How to withdraw support for a resolution under Option 1 you've previously supported**

If you decide you want to withdraw your support, and it is prior to the closing of the webform at 23.59 Tuesday 28<sup>th</sup> April 2020 simply go back to the webform untick the proposed resolution(s) you previously supported and click save.

If you decide you want to withdraw your support after the webform has closed but prior to notice of the AGM being sent to members, please email our company secretary, details above, stating you wish to withdraw your support. Please provide your membership number.

If you wish to withdraw your support for a resolution and you do not have access to a computer, please write to our company secretary, details above, stating you wish to withdraw your support. Please provide your membership number.

### **How to withdraw support for a resolution under Option 2 you've previously supported**

If you decide you want to withdraw your support, please email, or write to our company secretary, details above, and she will inform National Council that your support has been withdrawn.